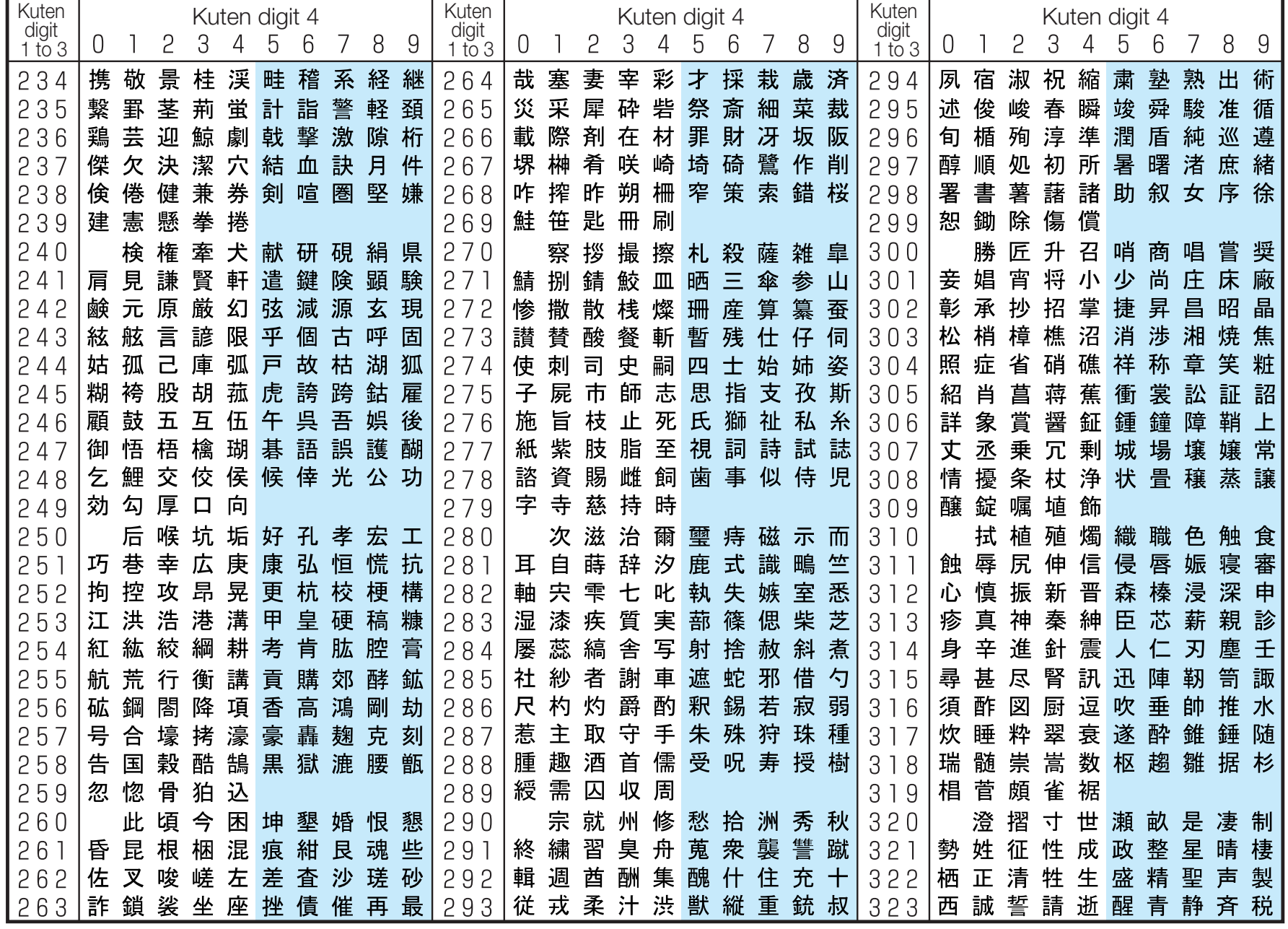

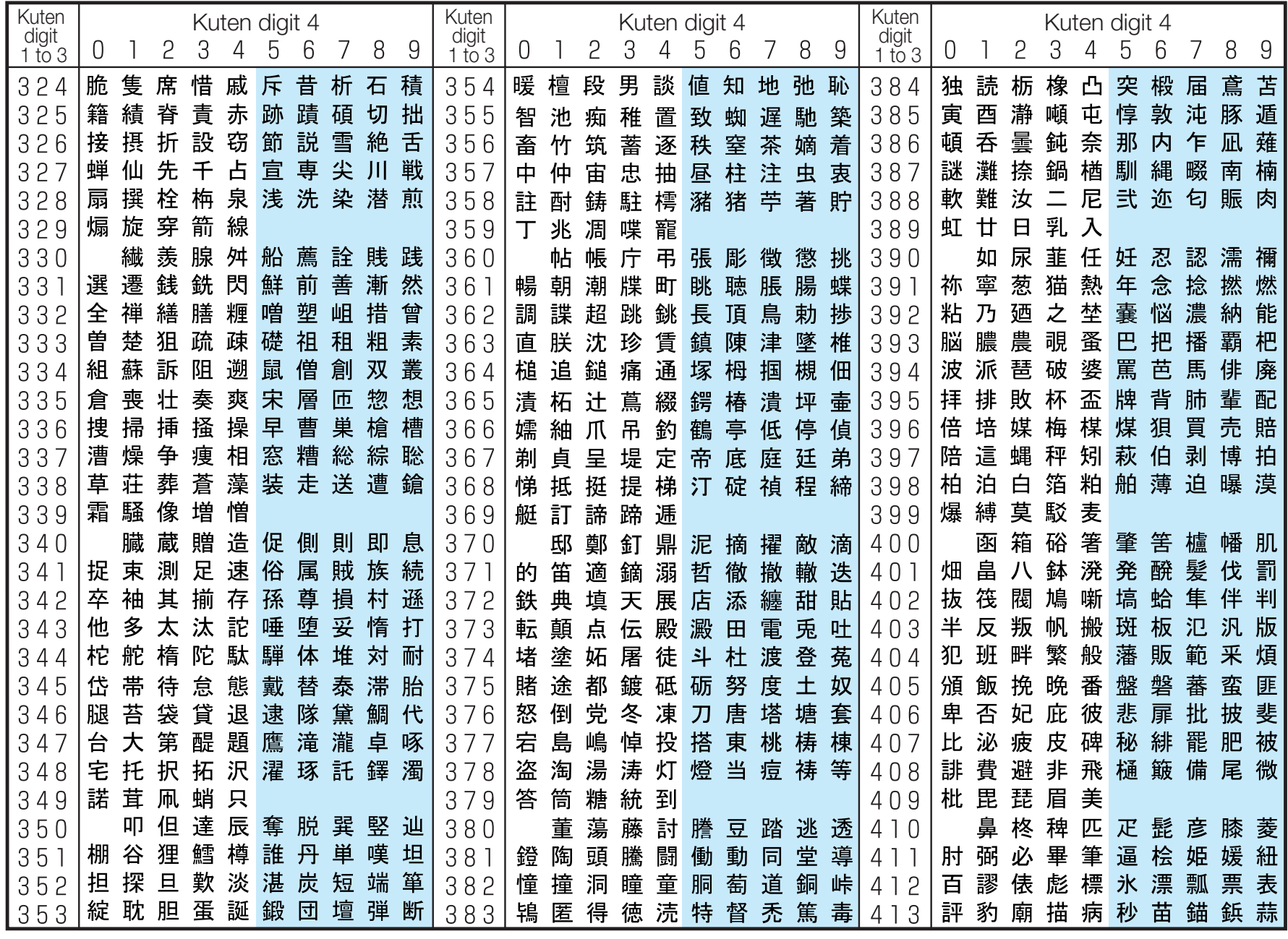

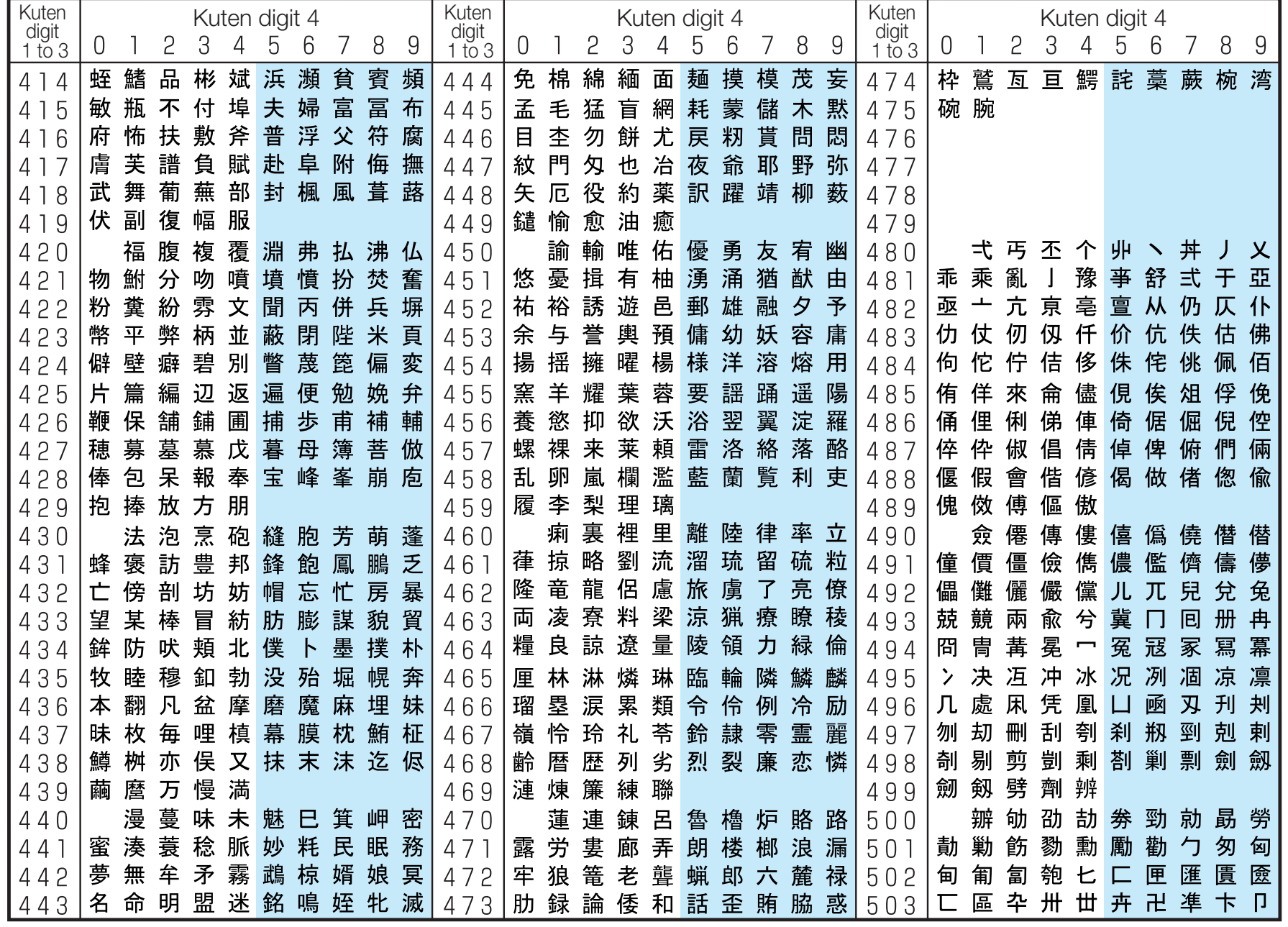

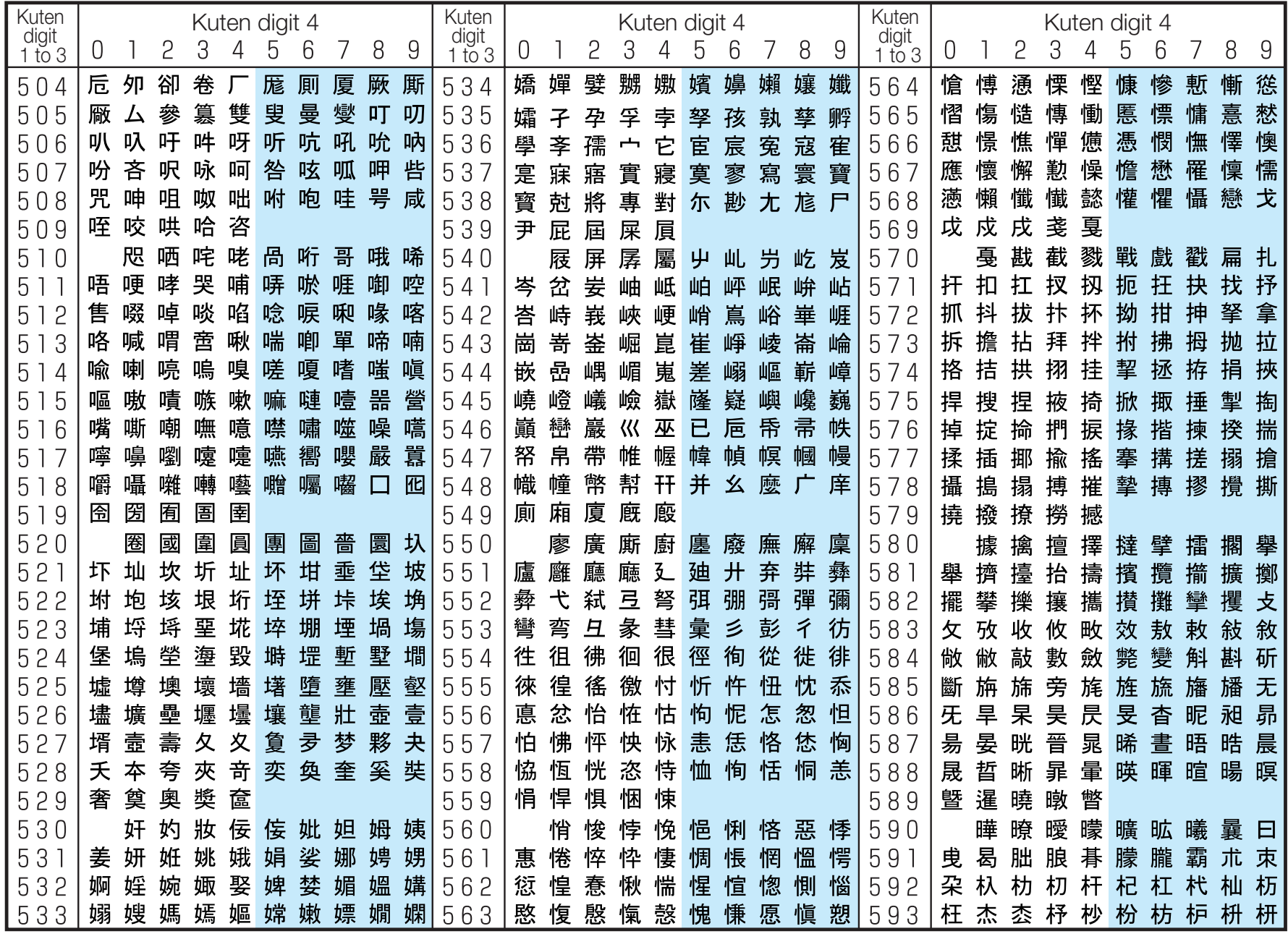

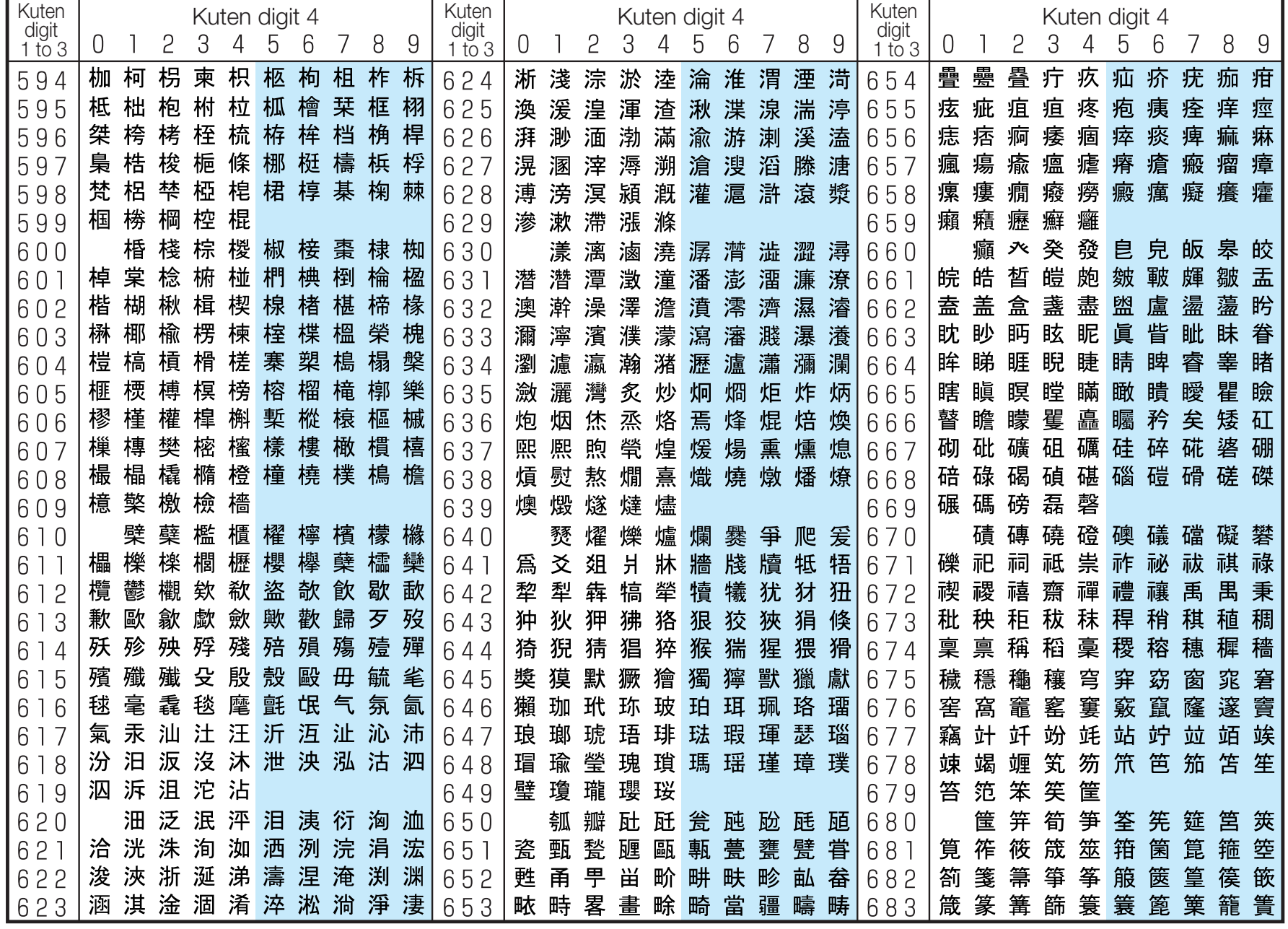

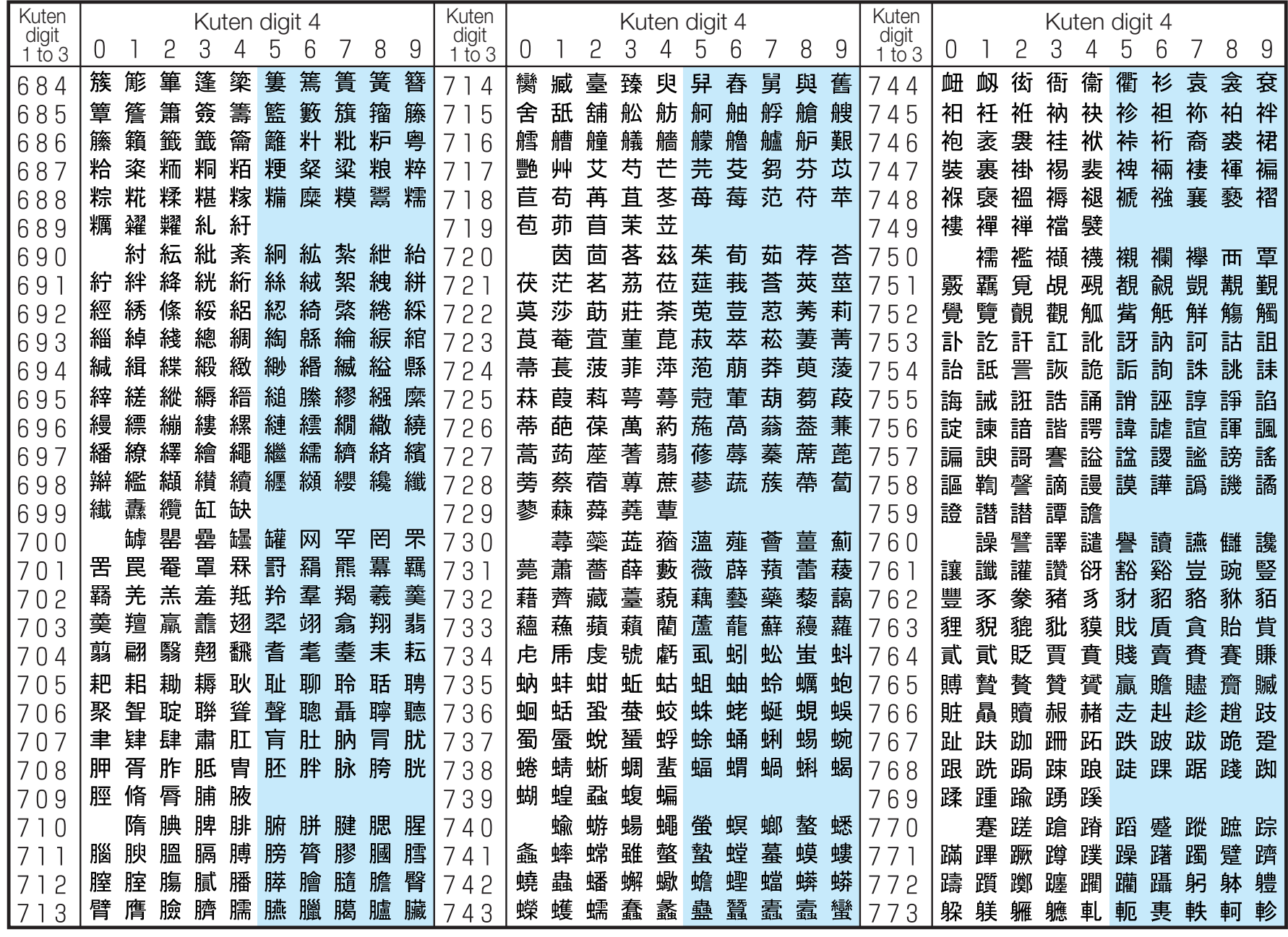

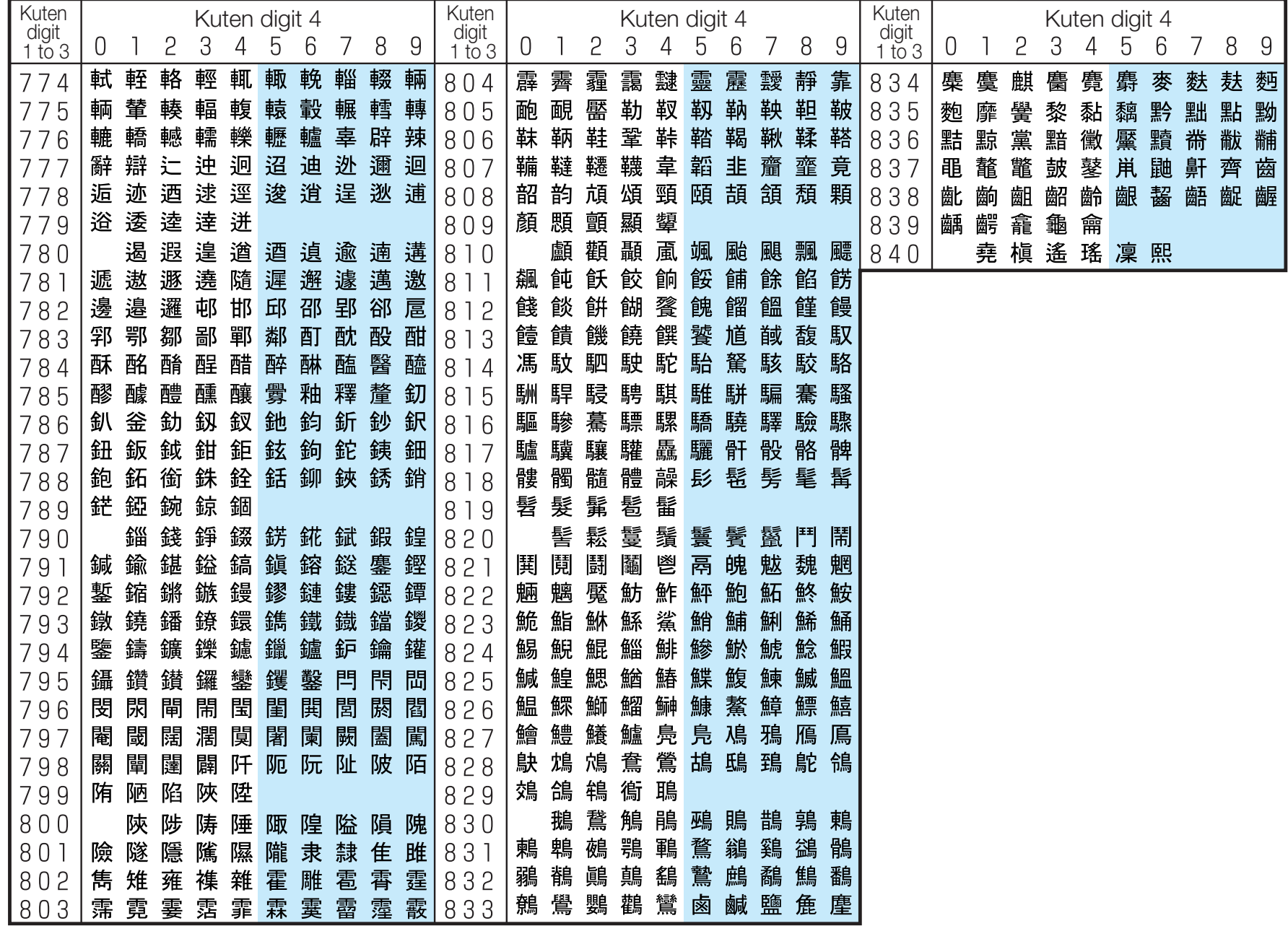

**Appendix**

# **List of city in World time**

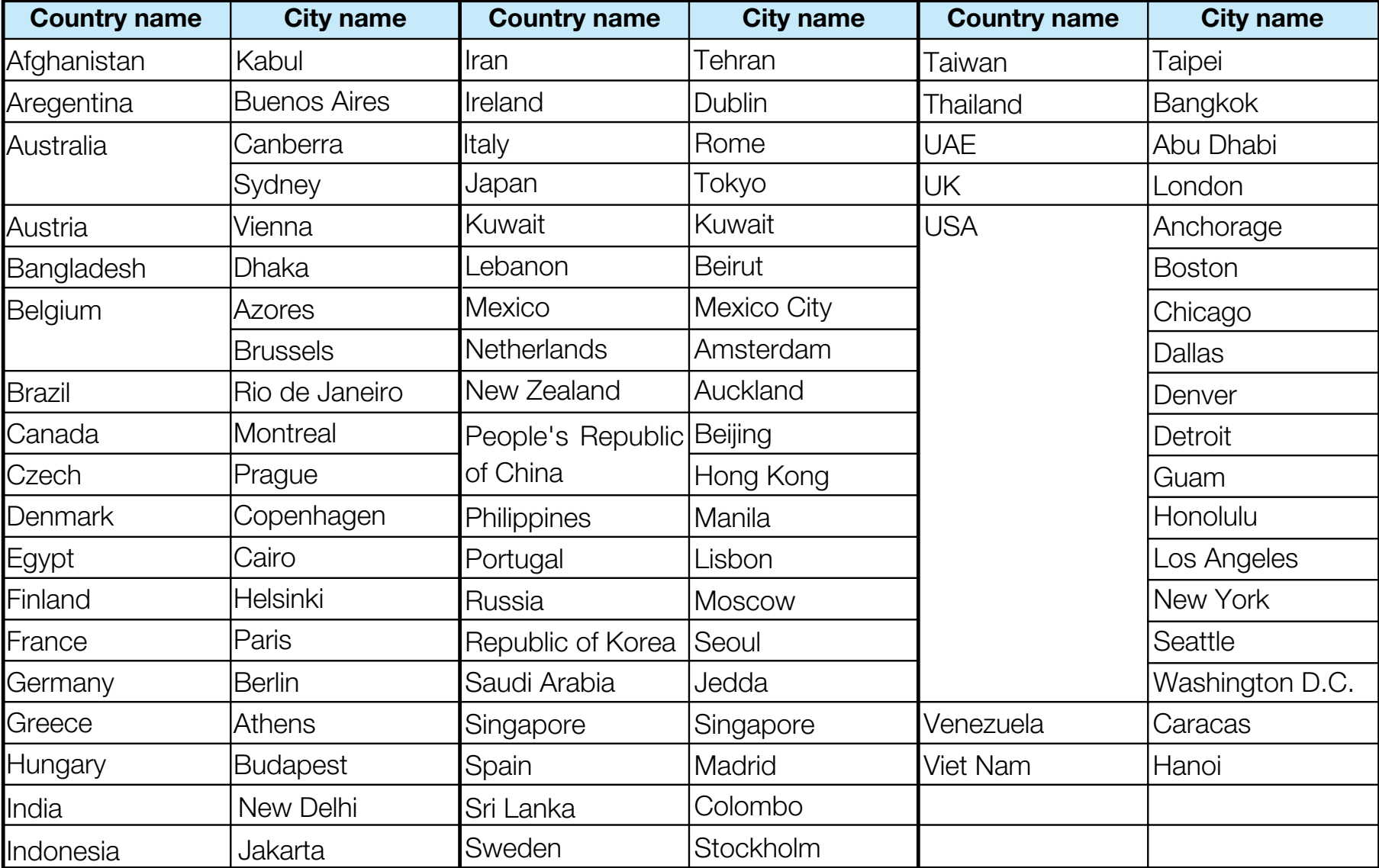

## **Multiaccess Combination Patterns**

You can simultaneously use a voice call and packet transmission (i-mode, i-mode mail, etc.) as well as SMS with the multiaccessing function on the FOMA phone. The available combinations of operations for the multiaccessing function are shown below:

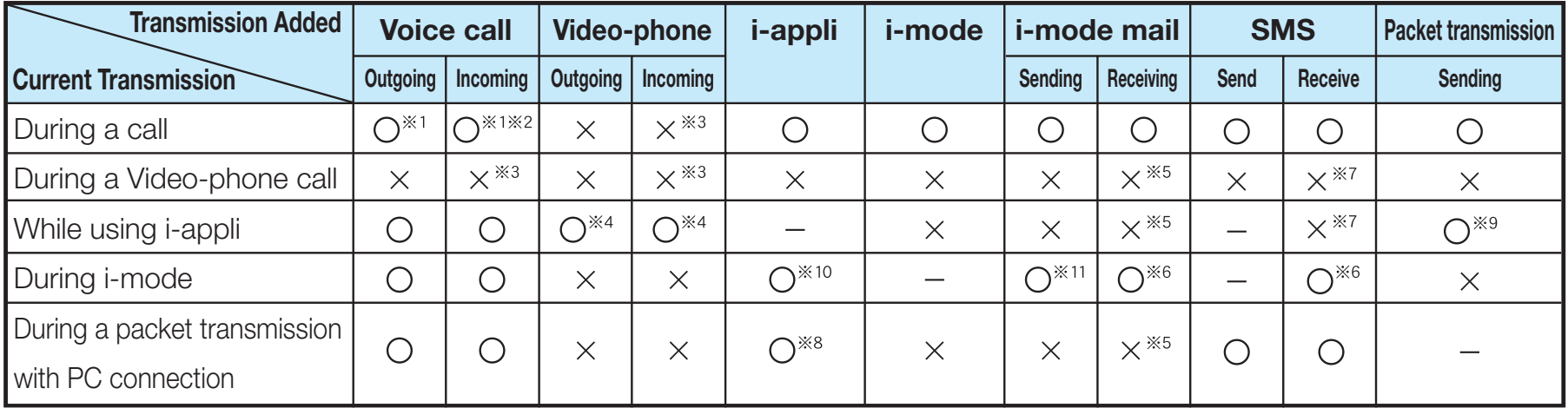

O : Available x : Not available – : The combination is functionally not possible.

 $\cdot$  1: If you have signed up for Call Waiting Service, you can make another voice call with the current voice call put on hold.

X2: If you have signed up for "Voice Mail" or "Call Forwarding Service", and you have not yet activated either service, you can answer another incoming call after ending the current transmission.

3: You can check the missed call after ending a call.

4: You cannot use this menu during communicating i-appli.

5: The message will be stored in i-mode center with a mark on upper of screen.

(The mark is not displayed on the top of the screen during a packet transmission connecting with a personal computer.)

- 6: You cannot receive message while downloading.
- X7: You can receive SMS after ending current transmission.
- 8: You cannot activate i-appli which needs data communication while transmitting by packet.

9: If i-appli runs without connecting the network, the packet transmission cannot be activated.

10: You can activate i-appli only if you call from site of i-mode.

11: You can send i-mode mail or i-appli if you compose the mail from the submenus of i-mode browser. You can insert the displayed site or URL into the body of mail.

## **Multitask Combination Patterns**

You can run multiple functions simultaneously and use them switching displays with the Multitask function.

## Using Multitask

## **1. While running each function,**  $\frac{M_{\text{N}}}{N}$  **1. "Own number" function is not included.**

なは DoCoMo IchiroDoCoMo SaburoDoCoMo JiroDoCoMo TaroSearch phonebook 1/4不单去咖 Phonebook Select

You can confirm the functions running. You can switch functions by selecting the icon.

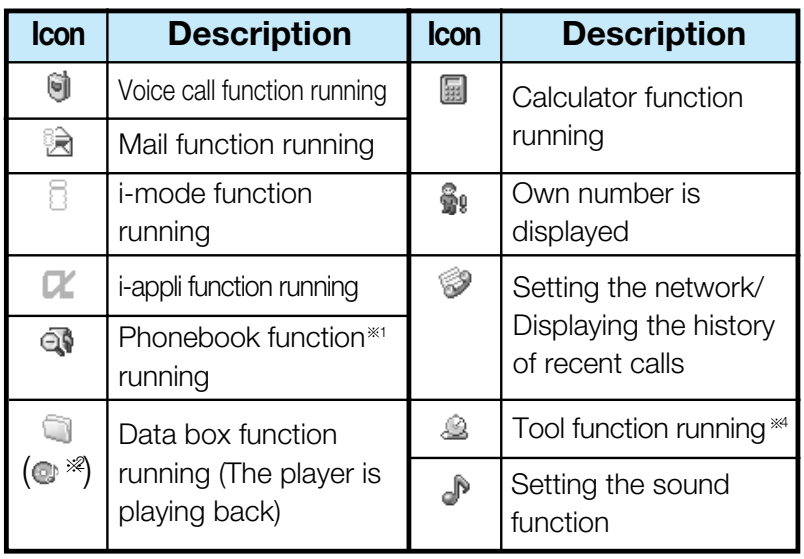

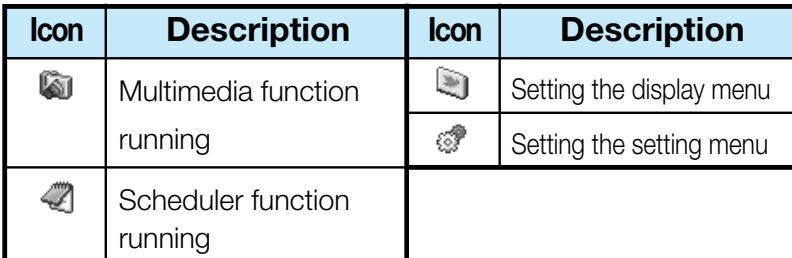

- **EX2:** If you switch i-mode/ i-appli, the play is ended, and then is displayed.
- 3: "Schedule" function is not included.
- 4: "Custom menu", "Infrared".

## **2. Select**  $\mathbb{Q} \rightarrow \mathbb{Q}$  $\triangleright$  **Select from the following new** functions  $\blacktriangleright$   $\circledcirc$

#### **Call**

The Phone Number entry screen appears.  $\rightarrow$  P48

## **Mail**

The Mail menu appears.  $\rightarrow$  P137

#### **i-mode**

The i-mode menu appears.  $\rightarrow$  P119

#### **i-appli**

The Software List screen appears.  $\rightarrow$  P159

#### **Search phonebook**

The Phonebook Search screen appears.  $\rightarrow$  P66

### **Melody**

The Melody Folder List screen appears.  $\rightarrow$  P176

## **Camera-mode**

The Still Image Finder screen appears.  $\rightarrow$  P110

## **Scheduler**

The Monthly Schedule screen appears.  $\rightarrow$  P191

## **Calculator**

The Calculator screen appears.  $\rightarrow$  P184

## **Own number**

Own number is displayed.  $\rightarrow$  P72

• A few functions are not selected depending on activating the task. → P282

## **Information**

- To bring up the Task Menu display from Stand-by screen, press and hold (wum) for 1 or more seconds.
- When you activate multitask function, the submenus can be used.
- It may be a few cases that you cannot use "Search phonebook" depending on the memory status of FOMA handset.

## **Ending the task/ Going back to previous task**

- **1.**  $\frac{\text{CLR}/\text{40}}{\text{L}}$ 
	- You can terminate the running function.
	- When an application is running or i-mode is being connected, terminate it by pressing  $\left\lceil \frac{1}{2} \right\rceil$ .

## Combination of Functions

You may not be able to select some items on the Task Menu display depending on the added function. The combinations of active functions and added functions performable from the Task Menu are as follows:

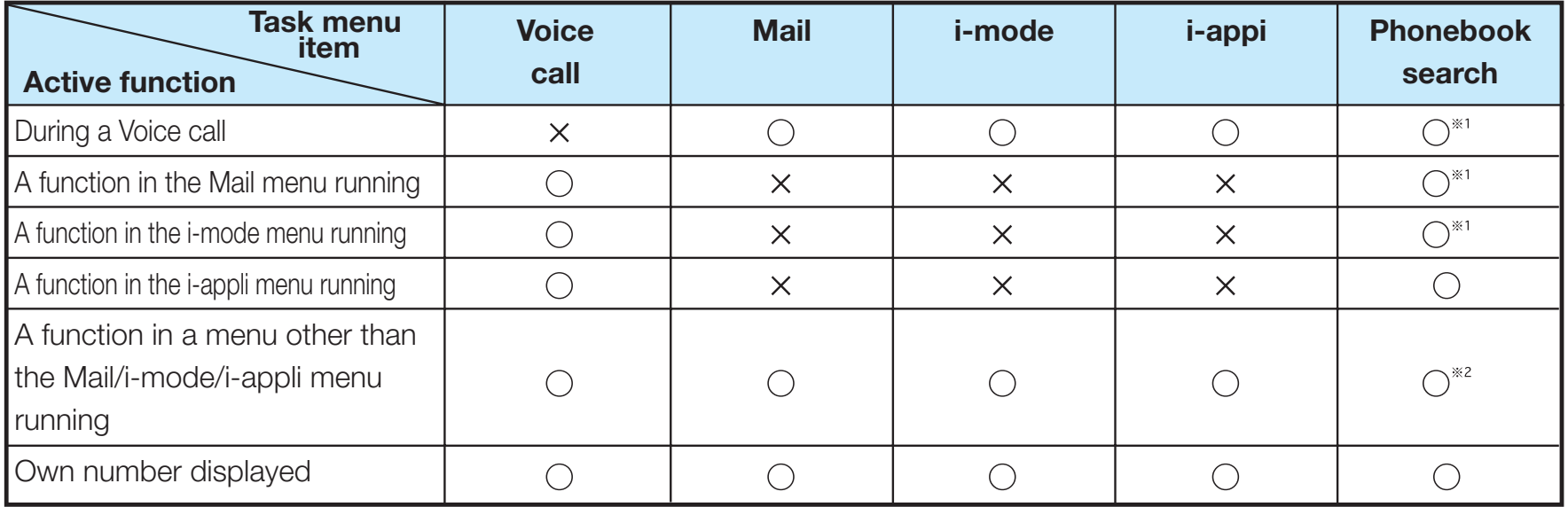

O : Available  $x : Not available$ 

 $\cdot$  1: You cannot use this menu when activating the menu from phonebook. You cannot use new phonebook function.

2: You cannot use this menu when using phonebook function.

3: You cannot use this menu when activating function from Received calls / Dialed calls / Phonebook.

- While using or running the following functions, pressing (www.) does not work:
	- On displaying the warning message or info message / During a voice call / video-phone call / while making / receiving a call
	- During a video-phone call
	- During data transmission with a personal computer connected
	- While recording moving image
	- While copying data / moving data / deleting all data / downloading data
	- While exchanging a data via infrared

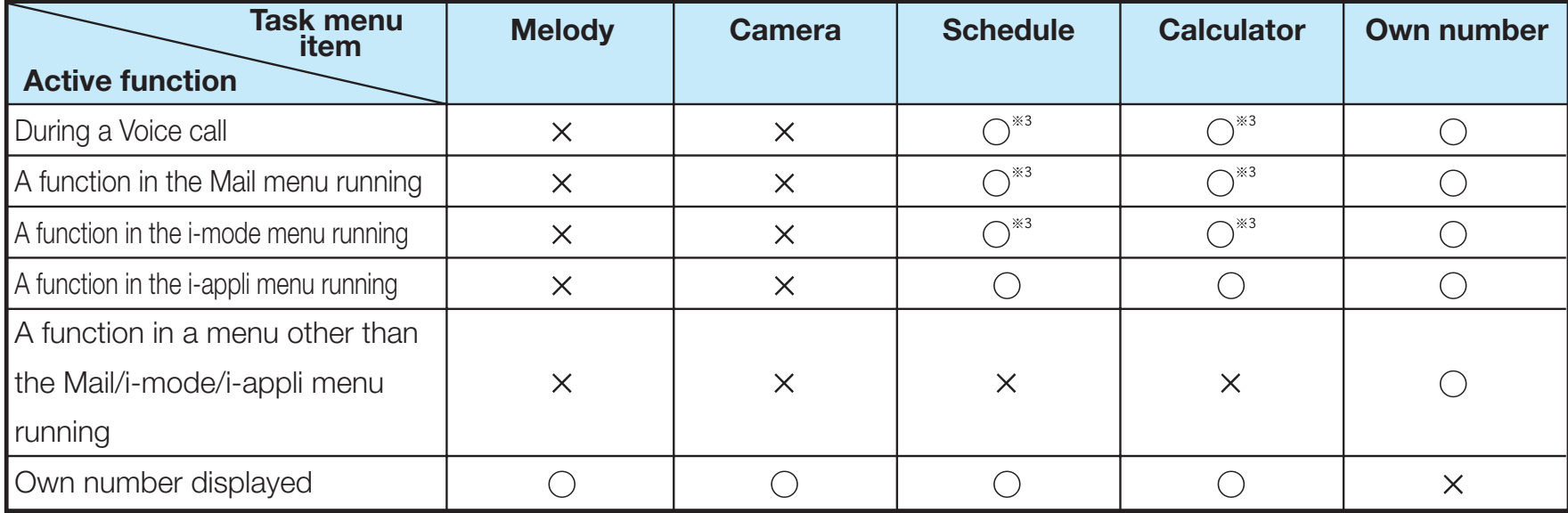

## **Service Available with FOMA Phones**

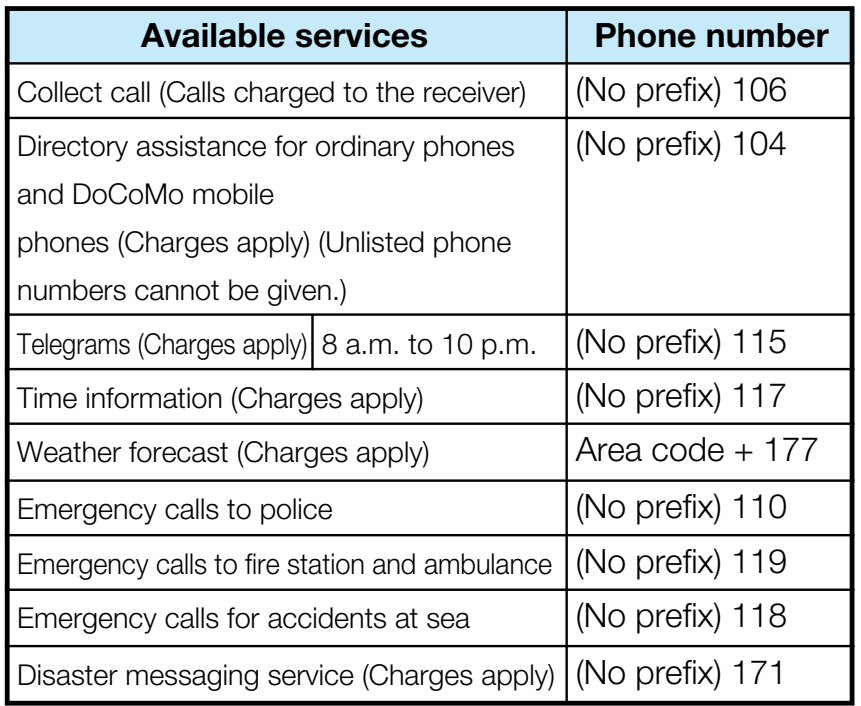

#### **Information**

- When making a collect call (106), the recipient is charged call fee and a handling fee of ¥90 (¥94.5 including tax) for each a call. (As of October, 2006)
- When using the Directory Assistance Service (104), you are charged a guidance fee of ¥100 (¥105 including tax) plus a call fee. For whom having weak eyesight or handicapped arms, the guidance is available charge free. For more details, dial 116 (NTT inquiry counter) from ordinary phones. (As of October, 2006)
- When you dial 110/119/118 from the FOMA phone, you cannot be located. Tell the staff at the police/fire station that you are calling from a mobile phone and then notify your phone number and a correct description of your current location so that they can call you back to confirm. Furthermore, remain still while talking to prevent your call from being disconnected. Do not turn off the power immediately after the call, but instead make sure that your phone can receive calls for at least 10 minutes.
- You may not be connected to regional police/fire station depending on the area from where you call. If this happens, use payphones or ordinary phones.
- If you use "Call Forwarding Service" for the ordinary phone and specify a mobile phone or automobile phone (mobile phone) as the forwarding destination, callers may hear ringing tone even when the mobile phone is busy, out of the service area, or the power is turned off depending on the settings of the ordinary phone/mobile phone.
- Note that the FOMA phone is not available to 116 (NTT inquiry counter), Dial Q2, Message Dial, and credit call services. (You can use auto credit call to the FOMA phone from ordinary phones or payphones.)

## **Introduction of Data Link**

"FOMA L602i Data Link" is the program for data such as phonebook, bookmark, contents exchange or transmission using FOMA phone to a personal computer via connecting the FOMA USB cable (option). You can edit and save the data using personal computer.

• LG Electronics Japan jp.wowlg.com

For details of installation, environments, operation, and limit, refer to web page or Installation guide and Help file of Data Link program.

## a **OS**

Windows2000, WindowsXP (Japanese version)

• PC/AT transmission operator supported these OS

#### **E** Warranty Limitation

LG Electronics Japan, Inc. shall undertake the flaw warranty of this software, and no other responsibility of a qualification. Moreover, any problems concerning Data Link software and related data shall be solved by responsibility and expense of an user.

### "FOMA Data Link"

## **<Customer Service of LG Electronics Japan Inc.>**

- **Phone number 00 0120-813-023** Can be called from mobile phone or PHS 03-5675-7323
	- Please confirm the phone number before you dial.

## **Information**

- While synchronizing Data link, you cannot use other functions.
- You can synchronize Data link only from Stand-by screen.

Business hours 10:00 a.m.  $\sim$  6:00 p.m. (Except for Saturday, Sunday and Holiday)

# **Troubleshooting**

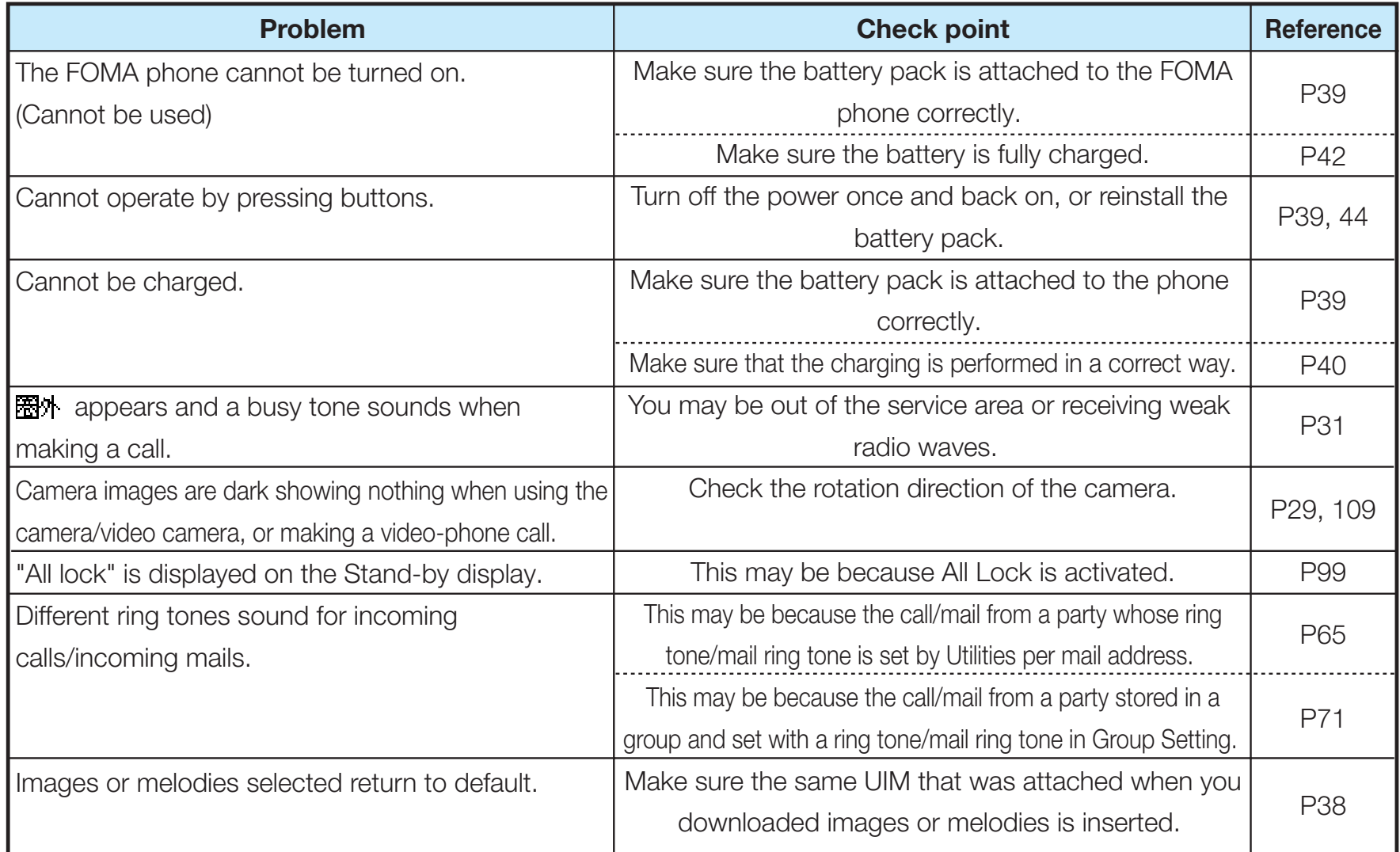

#### **M** When using at overseas

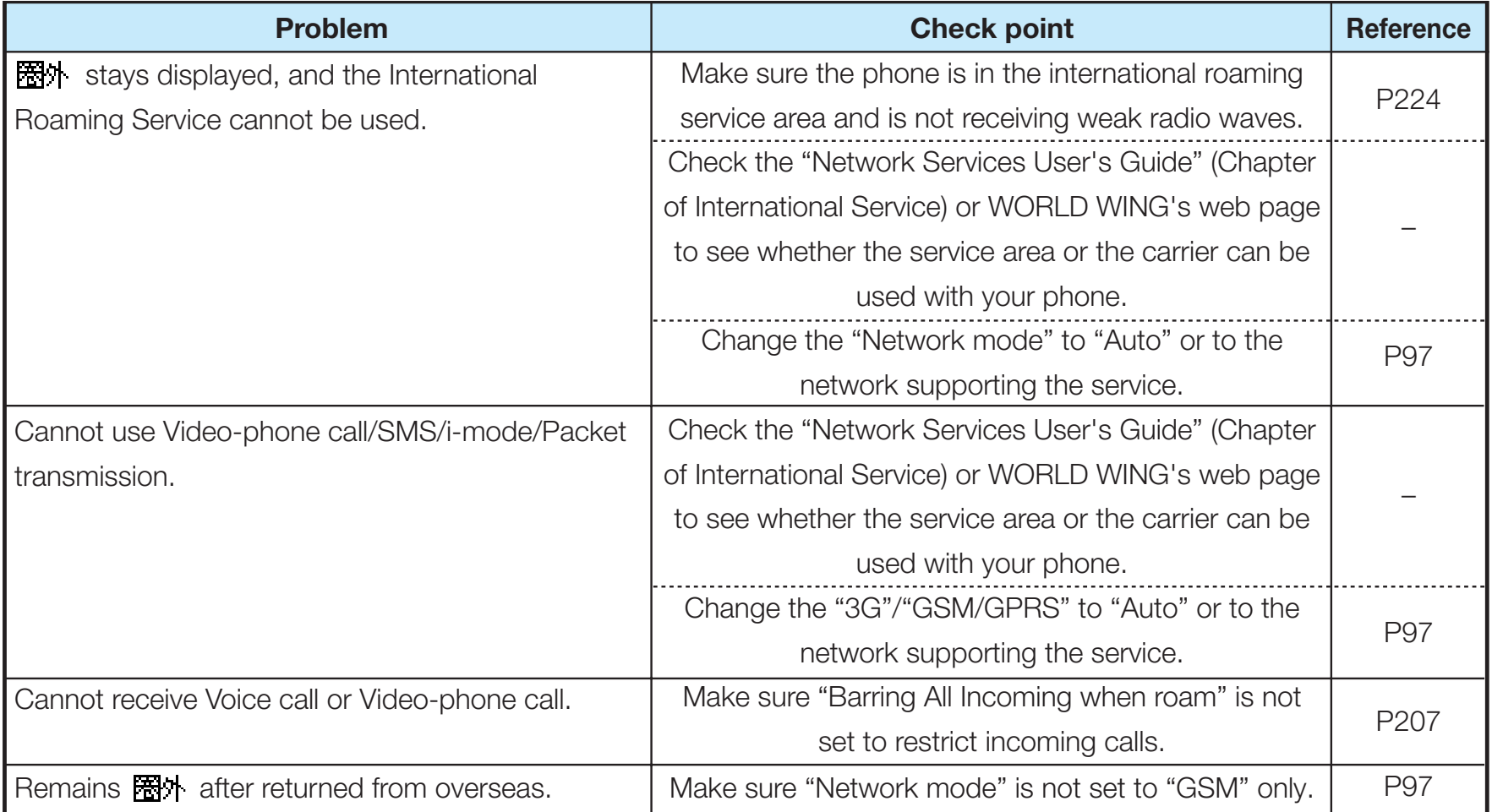

# **Error Messages**

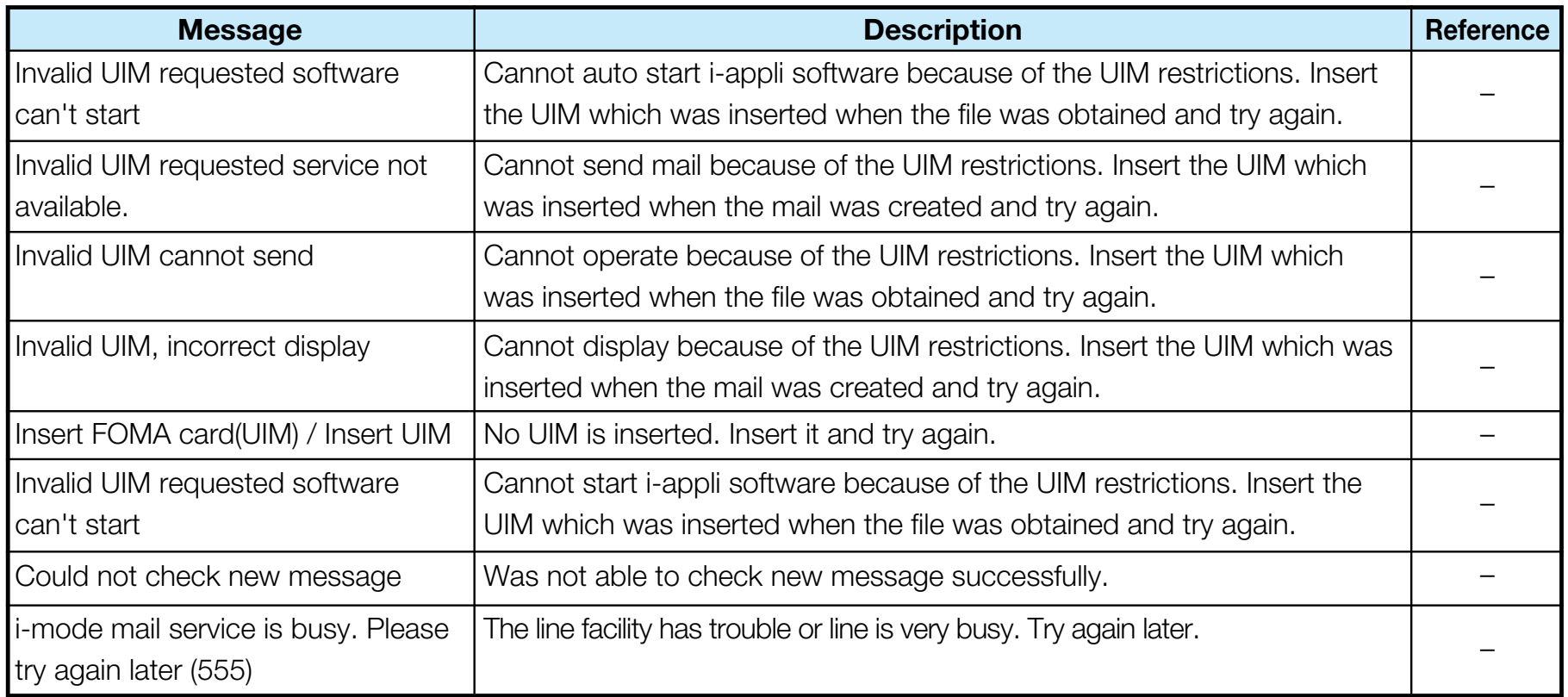

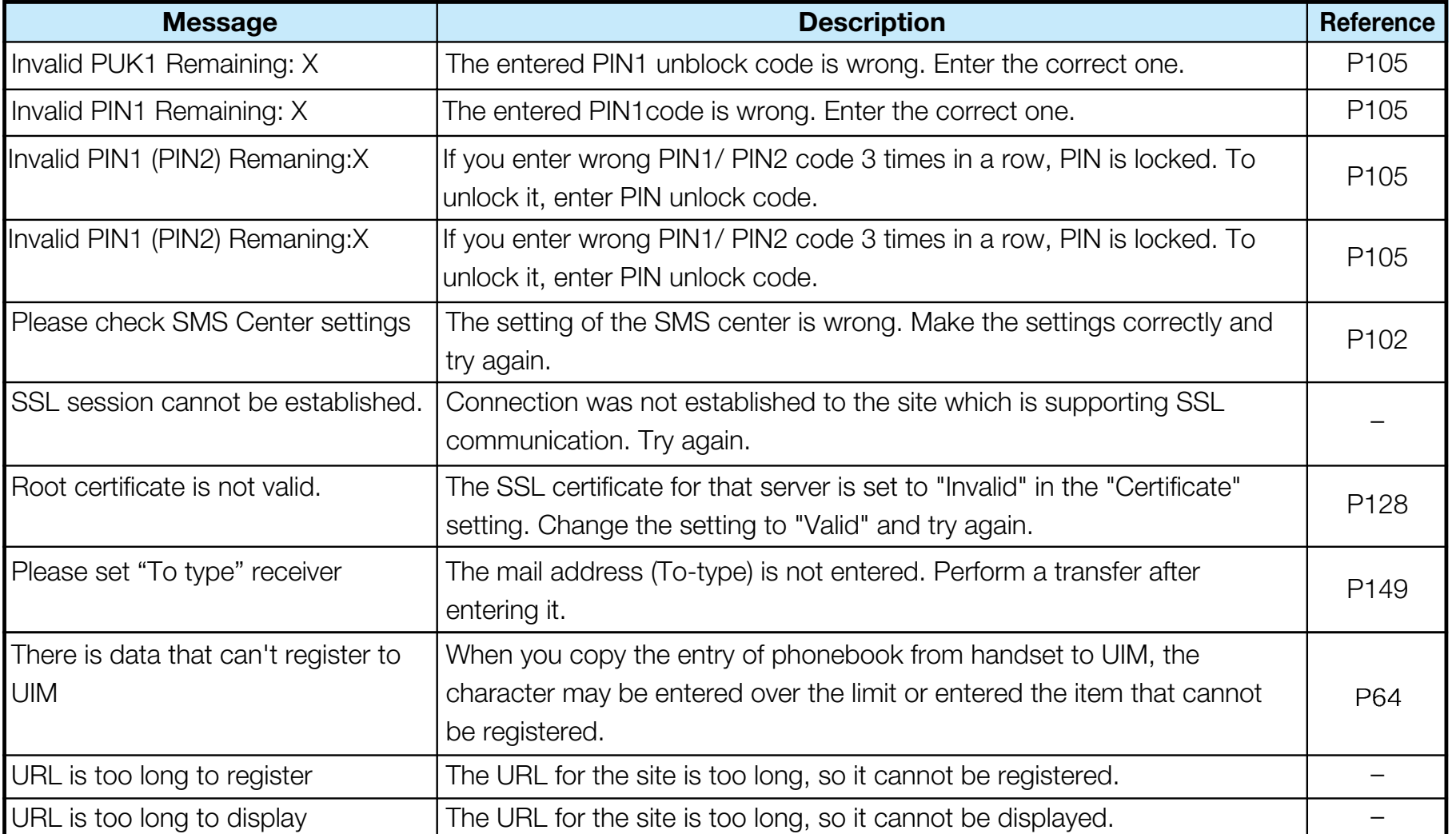

![](_page_19_Picture_146.jpeg)

![](_page_20_Picture_120.jpeg)

![](_page_21_Picture_117.jpeg)

![](_page_22_Picture_106.jpeg)

![](_page_23_Picture_109.jpeg)

![](_page_24_Picture_116.jpeg)

![](_page_25_Picture_131.jpeg)

![](_page_26_Picture_111.jpeg)

![](_page_27_Picture_112.jpeg)

![](_page_28_Picture_134.jpeg)

![](_page_29_Picture_118.jpeg)

![](_page_30_Picture_131.jpeg)

![](_page_31_Picture_127.jpeg)

![](_page_32_Picture_119.jpeg)

![](_page_33_Picture_148.jpeg)

![](_page_34_Picture_129.jpeg)

![](_page_35_Picture_133.jpeg)

![](_page_36_Picture_102.jpeg)